## Libby App for ebook and audiobooks on Apple & Android devices

## 1) Install Libby by Overdrive app

Find in the Apple App Store or the Android Play Store
You may need your Google/Apple ID & password

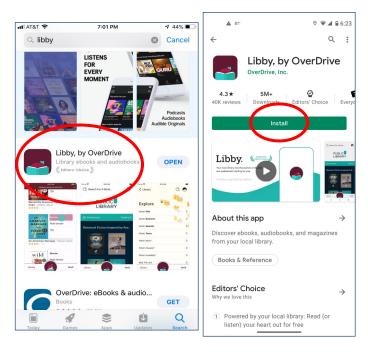

2) Find your library (by location, name or zip) Wisconsin Public Library Consortium

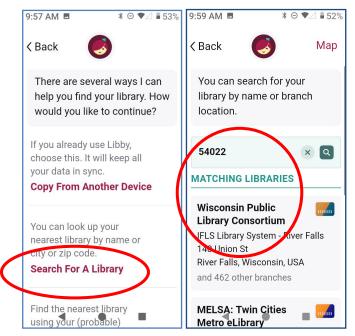

Add your library cardSelect IFLS Library System

& enter your library card number

4) Use the Navigation buttons at the bottom

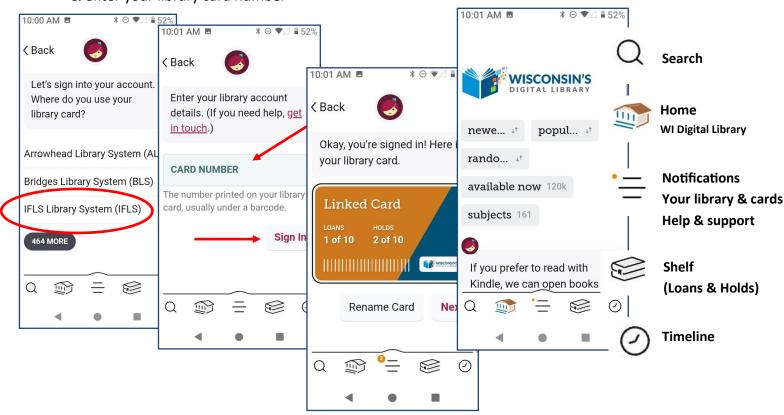

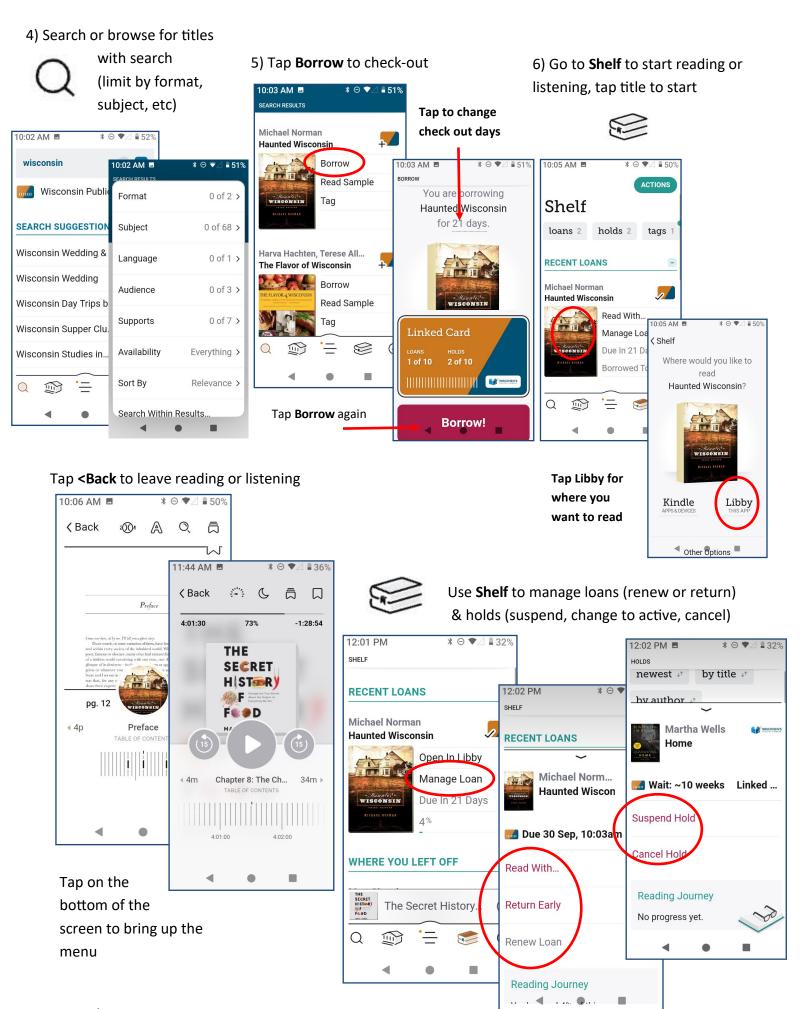